# Making Edits

#### **Production** ≡

You can make edits to the instruments once it has been moved to Production status. Please note that changes will be subject to an approval process. This is to ensure any amendments you want to make do not affect your data. It is good practice to test any updates in the development/pilot server first.

### Click **Online Designer** ▪

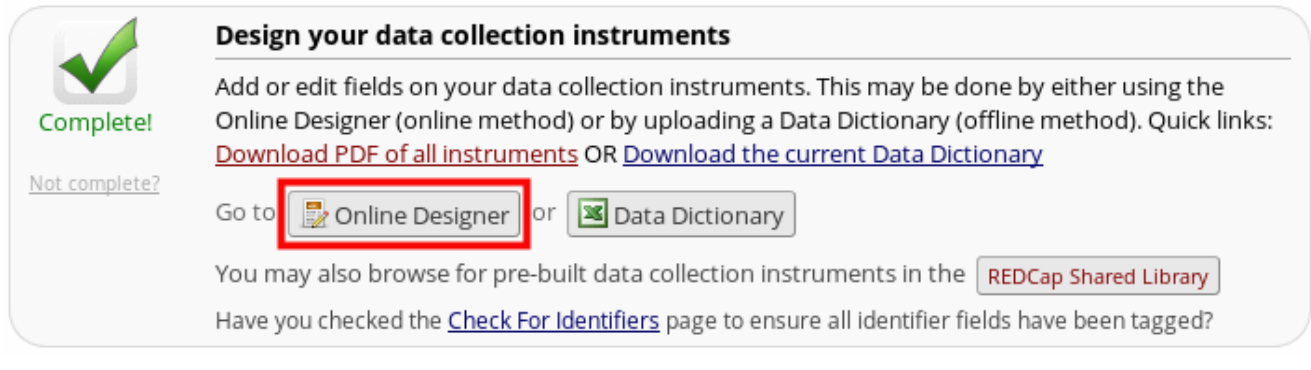

### Click **Enter Draft Mode** ▪

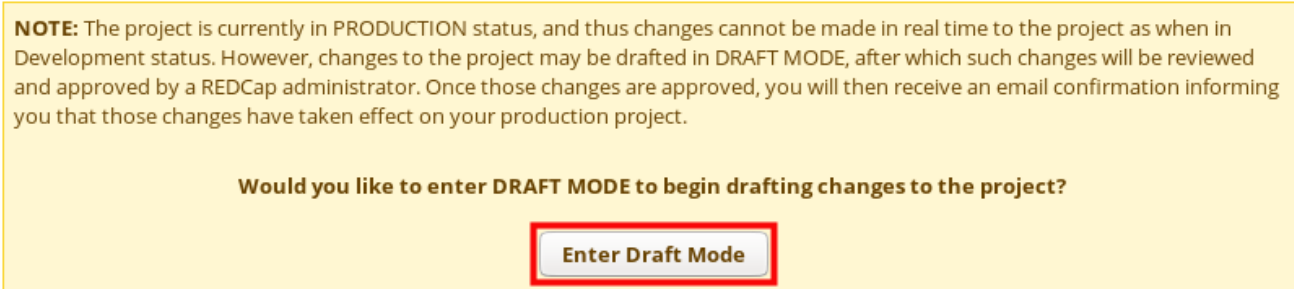

**.** It is good practice to click **Create snapshot of instruments** before you make any changes. This is to ensure you can go back to an earlier version of your forms. Make the required changes to your instruments. Then click **Create snapshot of instruments** again so you have the latest version of the data dictionary saved.

# Making Edits Page 2

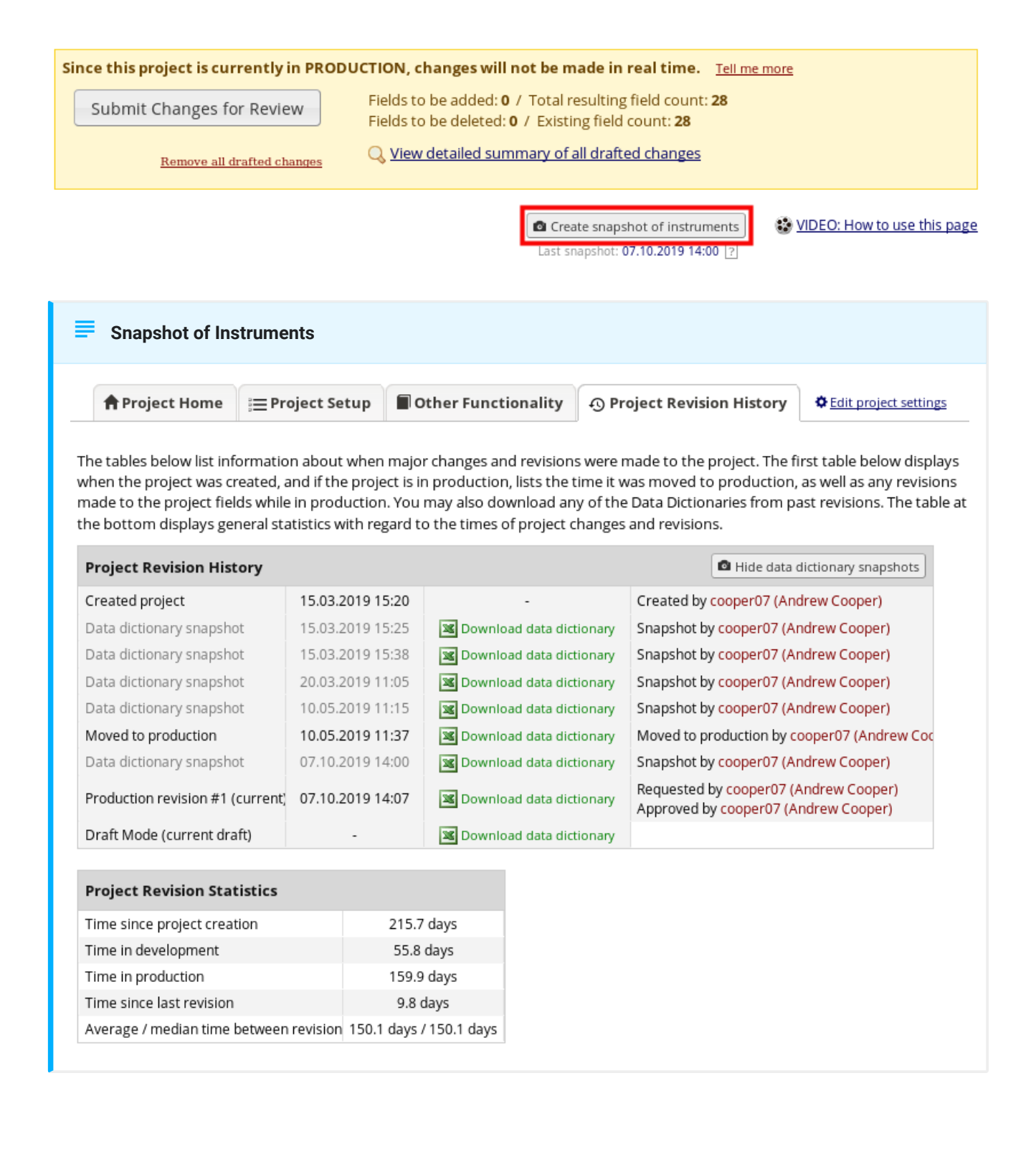

## Making Edits **Page 3**

#### **Alerts**  $\blacktriangle$

Please note that you cannot make changes to the variable name if you have already started collecting data for that field.

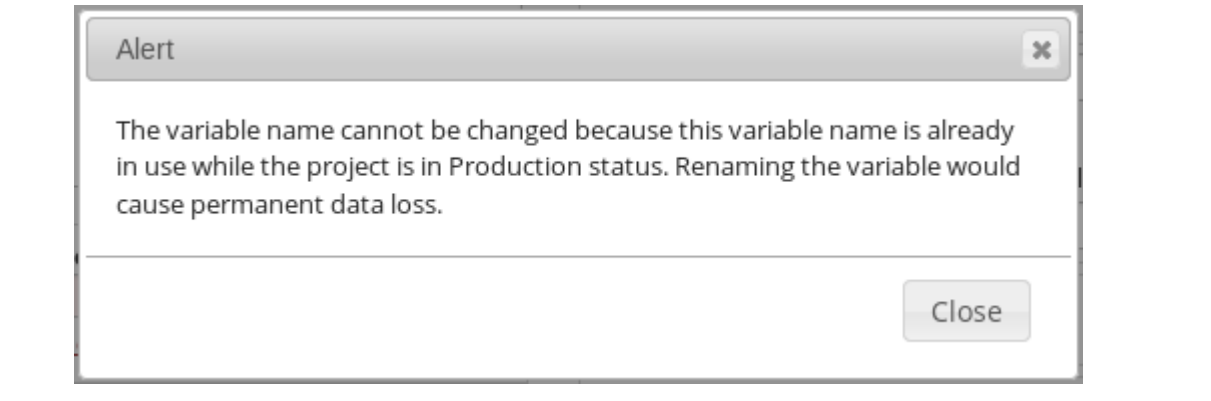

Before you **Submit Changes for Review** click **View detailed summary of all draft changes**. ▪ This will highlight how the changes will impact your project. If data has already been entered you will see Warning messages of how your changes may affect your projects. Once you are happy with your changes submit them for review. A system administrator will then commit your changes to the project.

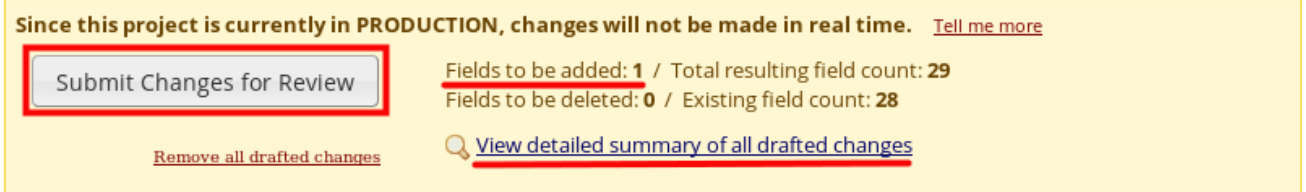

# **Making Edits**

### **Detailed summary**

#### Details regarding all changes made in Draft Mode:

- · Records in project: 44
- · Fields to be added: 1
- · Fields to be modified: 1
- · Total potentially critical issues: 0
	- Deleted fields that contain data: 0
	- Potentially critical issues in modified fields that contain data: 0
- . Total field count BEFORE the changes below are committed: 28
- . Total field count AFTER the changes below are committed: 29
- . Will these changes be automatically approved? Yes <a>
(Administrators: Change how this works)</a>

#### **Fields to be ADDED:**

Forms to be ADDED: none

Fields to be DELETED: none

Forms to be DELETED: none

· swdasd "swdasd"

**KEY for Comparison Table below** White cell = no change Yellow cell = field changed (Black text = new value, Gray text = current value) Green cell = new project field

Below is a listing of the changes to be committed to this project.

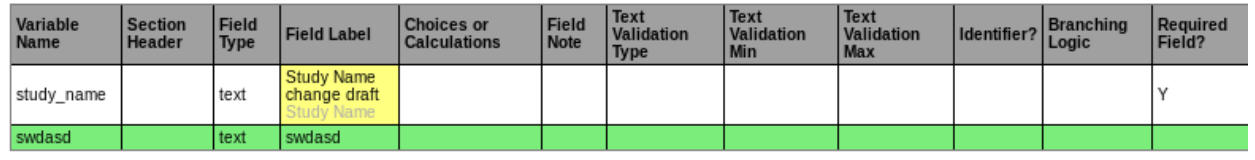